# **Creating a Basic PivotTable**

#### **Table of Contents**

- $\bullet$  [Intro](#page-0-0)
- [Writing the code](#page-0-1)
	- [Step 1. Set up the data source](#page-0-2)
	- [Step 2. Create the PivotTable](#page-1-0)
	- [Step 3. Set PivotTable Options](#page-1-1)
		- [Refresh On Open](#page-1-2)
			- [ItemsToRetain](#page-1-3)
	- [Step 4. Add PivotTableFields](#page-2-0)
		- [SourceFields](#page-2-1)
		- [PageFields](#page-2-2)
		- [RowLabels and ColumnLabels](#page-2-3)
	- [DataFields](#page-3-0)
- [Completed Code](#page-4-0)
- [Additional Resources](#page-6-0)

### <span id="page-0-0"></span>**Intro**

Λ

Λ

The ability to manipulate PivotTables in ExcelApplication was introduced in OfficeWriter 8.4.0.

This example assumes a basic level of understanding the different parts of a PivotTable and how they work. If you are not familiar with PivotTable terminology, we highly recommend that you read this [Special Topics article](https://wiki.softartisans.com/display/EW8/Intro+to+PivotTables) before continuing.

This example takes an existing workbook that contains some data and creates a PivotTable. The workbook used in this example is available for download: [Download BasicExample.xlsx.](https://wiki.softartisans.com/download/attachments/1967105/BasicExample.xlsx?version=1&modificationDate=1347023850407&api=v2)

Before writing any PivotTable code, make sure to open the workbook with [ExcelApplication](https://wiki.softartisans.com/display/EW8/ExcelApplication) and get references to the data worksheet and a worksheet for the PivotTable. See [Adding OfficeWriter to your .NET Application.](https://wiki.softartisans.com/display/OW8/Adding+OfficeWriter+to+your+.NET+Application)

```
ExcelApplication xla = new ExcelApplication();
//Example.xlsx has a worksheet 'Data' with 9 columns and 244 rows of data
Workbook wb = xla.Open("\\BasicExample.xlsx");
Worksheet data_ws = wb.Worksheets["Data"];
Worksheet pivot_ws = wb.Worksheets["Pivot"];
```
This example places the PivotTable on a separate sheet. It is recommended that each PivotTable be placed on a separate sheet.

Excel does not allow PivotTables to overlap and will use error messages to prevent users from creating overlapping PivotTables. ExcelWriter does not have the ability to render PivotTables, so it cannot detect if two PivotTables will overlap when they are rendered. To avoid this, we encourage you to keep your PivotTables on separate worksheets.

### <span id="page-0-1"></span>**Writing the code**

#### <span id="page-0-2"></span>**Step 1. Set up the data source**

The data source needs to be a continuous block of cells with a header row with column names. The data source is defined as an [Area](https://wiki.softartisans.com/display/EW8/Area).

Here is a snapshot of the data for this tutorial, which can also be found in **BasicExample.xlsx**:

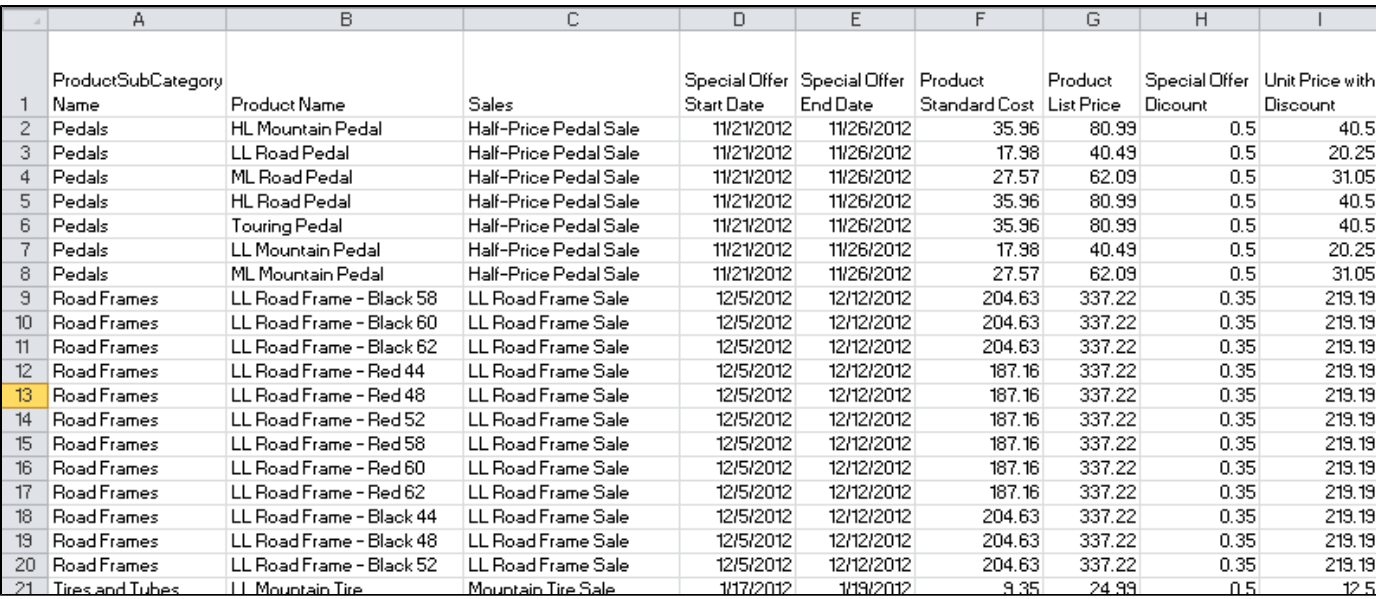

There are 9 columns and 244 rows in the data set, including the row with the header values.

In this case, the data source for the PivotTable will be a dynamically defined area on the data worksheet. Note that the row of column names is included in the area.

```
Area data_area = data_ws.CreateArea(0, 0, 244, 9);
```
### <span id="page-1-0"></span>**Step 2. Create the PivotTable**

To create a [PivotTable](https://wiki.softartisans.com/display/EW8/PivotTable), call [CreatePivotTable](https://wiki.softartisans.com/pages/viewpage.action?pageId=1966124) on the [PivotTables](https://wiki.softartisans.com/display/EW8/PivotTables) collection. Specify the 0-indexed row and column values for the PivotTable location:

```
PivotTable pt = pivot_ws.PivotTables.CreatePivotTable(data_area, 0, 0);
```
This example shows a PivotTable being created from a fully populated data set. PivotTables can also be created and modified in files that will be populated by [ExcelTemplate](https://wiki.softartisans.com/display/EW8/ExcelTemplate). The same principles apply whether the data source contains values or data markers.

#### <span id="page-1-1"></span>**Step 3. Set PivotTable Options**

In Excel, there are a number of options that can be set by going to PivotTable Options. These properties are available through [PivotTableSett](https://wiki.softartisans.com/display/EW8/PivotTableSettings) [ings](https://wiki.softartisans.com/display/EW8/PivotTableSettings).

There are a couple of properties that you should always consider when working with PivotTables with ExcelWriter.

<span id="page-1-2"></span>**Refresh On Open**

(i)

After creating the PivotTable, always set [RefreshOnOpen](https://wiki.softartisans.com/display/EW8/PivotTableSettings.RefreshOnOpen) to true.

```
pt.PivotTableSettings.RefreshOnOpen = true;
```
ExcelWriter does not have the ability to render a PivotTable, so any modifications made to a PivotTable will not take affect until the output file is opened in Excel and the PivotTable is refreshed. If RefreshOnOpen is true, Excel will refresh the PivotTable when the workbook opens, which will re-render the PivotTable.

<span id="page-1-3"></span>**ItemsToRetain**

The other important property to set is [ItemsToRetain](https://wiki.softartisans.com/display/EW8/ItemsToRetain). When the PivotTable is created, the values that are available through the row label, column label, or page field drop-down filters are based on the values in the data source of the PivotTable at the time the PivotTable was created.

By default, the PivotTable will retain all the original values in those filters, even if those values are no longer in the data source. Set [ItemsToRet](https://wiki.softartisans.com/display/EW8/ItemsToRetain) [ain](https://wiki.softartisans.com/display/EW8/ItemsToRetain) to None to make sure the original values are cleared out when the PivotTable is refreshed.

```
pt.PivotTableSettings.ItemsToRetain.Value = ItemsToRetain.None;
```
This is especially important when working with PivotTables that have data markers in the data source. Set [ItemsToRetain](https://wiki.softartisans.com/display/EW8/ItemsToRetain) to keep data markers out of the filters in the final output.

#### <span id="page-2-0"></span>**Step 4. Add PivotTableFields**

There are four types of [PivotTableField](https://wiki.softartisans.com/display/EW8/PivotTableField): [DataFields](https://wiki.softartisans.com/display/EW8/PivotTable.DataFields), [RowLabels](https://wiki.softartisans.com/display/EW8/PivotTable.RowLabels), [ColumnLabels](https://wiki.softartisans.com/display/EW8/PivotTable.ColumnLabels), and [PageFields](https://wiki.softartisans.com/display/EW8/PivotTable.PageFields) (also called report filters). PivotTa bleFields are created from read-only SourceFields, which are generated based on the PivotTable data source.

<span id="page-2-1"></span>**SourceFields**

Δ

Δ

A SourceField can be used to create one PageField, ColumnLabel, or RowLabel, in addition to an unlimited number of DataFie lds.

Get a handle on the SourceFields to use for building PivotTableFields later. SourceFields can be referenced by the column header name or by column index.

```
SourceField prodSubCategory = pt.SourceFields["ProductSubCategoryName"]; 
SourceField prodName = pt.SourceFields["Product Name"];
SourceField sales = pt.SourceFields["Sales"];
SourceField dateStart = pt.SourceFields["Special Offer Start Date"];
SourceField dateEnd = pt.SourceFields["Special Offer End Date"];
SourceField prodStdCost = pt.SourceFields["Product Standard Cost"];
SourceField listPrice = pt.SourceFields["Product List Price"];
SourceField discount = pt.SourceFields["Special Offer Dicount"];
SourceField unitDiscountPrice = pt.SourceFields["Unit Price with Discount"];
```
<span id="page-2-2"></span>**PageFields**

To add a [PageField](https://wiki.softartisans.com/display/EW8/PivotTable.PageFields), call [CreateField](https://wiki.softartisans.com/pages/viewpage.action?pageId=1966108) on the PivotTable. PageFields collection. You will need to specify the [SourceField](https://wiki.softartisans.com/display/EW8/SourceField) that will be used to create the PageField.

```
pivot.PageFields.CreateField(dateStart);
pivot.PageFields.CreateField(dateEnd);
```
The layout of the page fields depends on whether the page layout is set to 'Down, then Over' or 'Over, then Down' and the number of fields allowed per row/column. These properties are not exposed in the current API, so the defaults apply when creating a PivotTable from scratch. The defaults are 'Down, then Over' and an unlimited number of fields per column.

This means that in PivotTables created by ExcelWriter, page fields are always placed starting two rows above the upper left corner of the PivotTable, so if a PivotTable is placed in cell B10, then page fields will start in B8. Any additional page fields are added to B8 and existing page fields are moved up, or the new page field is added to a column to the right, depending on the page layout properties in the PivotTable.

By default, all the page fields appear in one column.

If there is no space to add the page fields above the PivotTable (i.e. the PivotTable is located in cell A1), then ExcelWriter will automatically move the PivotTable down to accommodate the page fields.

<span id="page-2-3"></span>**RowLabels and ColumnLabels**

Similarly to page fields, [RowLabels](https://wiki.softartisans.com/display/EW8/PivotTable.RowLabels) and [ColumnLabels](https://wiki.softartisans.com/display/EW8/PivotTable.ColumnLabels) are created on the [PivotTable.RowLabels](https://wiki.softartisans.com/display/EW8/PivotTable.RowLabels) and [PivotTable.ColumnLabels](https://wiki.softartisans.com/display/EW8/PivotTable.ColumnLabels) colle ctions. As mentioned earlier, only one RowLabel, ColumnLabel, or PageField can be created from a particular SourceField.

```
PivotTableField prodSubCategoryFld = pt.RowLabels.CreateField(prodSubCategory);
PivotTableField prodNameFld = pt.RowLabels.CreateField(prodName);
PivotTableField salesFld = pt.RowLabels.CreateField(sales);
```
Row labels and column labels display the subtotals for each group of values. The subtotal can be displayed at the top or bottom of the group.

```
prodNameFld.DisplaySubtotalsAtTop = true;
salesFld.DisplaySubtotalsAtTop = false;
```
Excel automatically sorts and re-renders a PivotTable any time a change is made. By default, the row label or column label values are sorted alpha-numerically in ascending order.

Since ExcelWriter does not have the ability to render PivotTables or sort the values for a field, the only way to guarantee that the data will be sorted is to set [RefreshOnOpen](https://wiki.softartisans.com/display/EW8/PivotTableSettings.RefreshOnOpen) to true and set SortOptions. Ordering on a [PivotTableField](https://wiki.softartisans.com/display/EW8/PivotTableField) to be [Ascending](https://wiki.softartisans.com/display/EW8/SortOptions.OrderingType) or [Descending](https://wiki.softartisans.com/display/EW8/SortOptions.OrderingType).

This property only affects row and column labels.

```
prodSubCategoryFld.SortOptions.Ordering = SortOptions.OrderingType.Ascending;
prodNameFld.SortOptions.Ordering = SortOptions.OrderingType.Ascending;
salesFld.SortOptions.Ordering = SortOptions.OrderingType.Ascending;
```
When Excel refreshes the PivotTable, it will observe the SortOptions setting for a particular field.

<span id="page-3-0"></span>**DataFields**

To create a data field, call [CreateField](https://wiki.softartisans.com/pages/viewpage.action?pageId=1966108) on the [DataFields](https://wiki.softartisans.com/display/EW8/PivotTable.DataFields) collection. Unlike row labels, column labels, and page fields, multiple data fields can be created from the same source field.

```
PivotTableField lp = pt.DataFields.CreateField(listPrice);
PivotTableField dct = pt.DataFields.CreateField(discount);
PivotTableField udct = pt.DataFields.CreateField(unitDiscountPrice);
```
In Excel, a unique name is given to the data field depending on the type of data in the source field (numerical or mixed), whether or not any other data fields were already created from the same source field, and whether the source field name ends in a number or alphabetical character (e.g. Case1 vs. CaseOne).

ExcelWriter uses a consistent naming convention when creating data fields: all data fields follow the format SOURCEFIELDNAME#, where \_# is an incremental number starting at 1. To change the name of a data field, use the [DisplayName](https://wiki.softartisans.com/display/EW8/PivotTableField.DisplayName) property.

```
lp.DisplayName = "Avg List Price";
dct.DisplayName = "Avg Discount";
udct.DisplayName = "Avg Discount Price";
```
The function used to aggregate the data can be specified through the summarize by property. If a column data contains just numbers, the function defaults to SUM. If the column contains mixed data, the function defaults to COUNT. There are other functions available.

```
lp.SummarizeBy = PivotTableField.SummarizeByType.Average;
dct.SummarizeBy = PivotTableField.SummarizeByType.Average;
udct.SummarizeBy = PivotTableField.SummarizeByType.Average;
```
A number format can be specified for all PivotTable fields, but it will only take affect on data fields and row labels/column labels/page fields that

have numeric data only.

```
lp.NumberFormat = "$#,##0.00";
dct.NumberFormat = "0.00%";
udct.NumberFormat = "$#,##0.00";
```
### <span id="page-4-0"></span>**Completed Code**

And that concludes how to create a basic PivotTable. Here is the full sample code below:

```
ExcelApplication xla = new ExcelApplication();
Workbook wb = xla.Open("\\BasicExample.xlsx"); //Template already contains the data
Worksheet data_ws = wb.Worksheets["Data"];
Worksheet pivot_ws = wb.Worksheets["Pivot"];
Area data_area = data_ws.CreateArea(0, 0, 244, 9);
//Create a PivotTable in cell A1 on worksheet 'Pivot'
PivotTable pt = pivot_ws.PivotTables.CreatePivotTable(data_area, 0, 0);
//Set some of the PivotTable options
pt.PivotTableSettings.RefreshOnOpen = true;
pt.PivotTableSettings.ItemsToRetain.Value = ItemsToRetain.None;
//Get a handle on the source fields
SourceField prodSubCategory = pt.SourceFields["ProductSubCategoryName"]; 
SourceField prodName = pt.SourceFields["Product Name"];
SourceField sales = pt.SourceFields["Sales"];
SourceField dateStart = pt.SourceFields["Special Offer Start Date"];
SourceField dateEnd = pt.SourceFields["Special Offer End Date"];
SourceField prodStdCost = pt.SourceFields["Product Standard Cost"];
SourceField listPrice = pt.SourceFields["Product List Price"];
SourceField discount = pt.SourceFields["Special Offer Dicount"];
SourceField unitDiscountPrice = pt.SourceFields["Unit Price with Discount"];
//Create some page fields
pt.PageFields.CreateField(dateStart);
pt.PageFields.CreateField(dateEnd);
//Create some row labels
PivotTableField prodSubCategoryFld = pt.RowLabels.CreateField(prodSubCategory);
PivotTableField prodNameFld = pt.RowLabels.CreateField(prodName);
PivotTableField salesFld = pt.RowLabels.CreateField(sales);
//Set where the subtotals for the groups are displayed
prodNameFld.DisplaySubtotalsAtTop = true;
salesFld.DisplaySubtotalsAtTop = false;
//Set the sort type to be ascending
prodSubCategoryFld.SortOptions.Ordering = SortOptions.OrderingType.Ascending;
prodNameFld.SortOptions.Ordering = SortOptions.OrderingType.Ascending;
salesFld.SortOptions.Ordering = SortOptions.OrderingType.Ascending;
//Create some data fields
PivotTableField lp = pt.DataFields.CreateField(listPrice);
```

```
PivotTableField dct = pt.DataFields.CreateField(discount);
PivotTableField udct = pt.DataFields.CreateField(unitDiscountPrice);
```

```
//Set the display name
lp.DisplayName = "Avg List Price";
dct.DisplayName = "Avg Discount";
udct.DisplayName = "Avg Discount Price";
```

```
//Set the summarize by values
lp.SummarizeBy = PivotTableField.SummarizeByType.Average;
dct.SummarizeBy = PivotTableField.SummarizeByType.Average;
udct.SummarizeBy = PivotTableField.SummarizeByType.Average;
```

```
//Set the number format
lp.NumberFormat = "$#,##0.00";
dct.NumberFormat = "0.00%";
udct.NumberFormat = "$#,##0.00";
```

```
xla.Save(wb, "\\BasicExampleOut.xlsx");
```
## <span id="page-6-0"></span>**Additional Resources**

- [Templates and PivotTables](https://wiki.softartisans.com/display/EW8/Templates+and+PivotTables)  using PivotTables with ExcelTemplate
- [Intro to PivotTables](https://wiki.softartisans.com/display/EW8/Intro+to+PivotTables)  Terminology from Excel